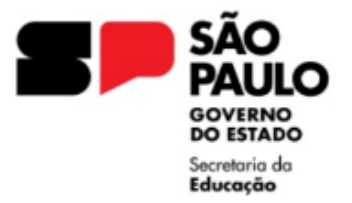

GOVERNO DO ESTADO DE SÃO PAULO SECRETARIA DA EDUCAÇÃO SECRETARIA DA EDUCAÇÃO<br>DIRETORIA DE ENSINO REGIÃO LESTE 4 Rua Dona Matilde, 35 – Vila Matilde – São Paulo – CEP: 03512-000 - Tel.: (11) 2082-9400 E-mail: delt4@educacao.sp.gov.br

## **APOSTILAMENTO de NOME ou RG**

Procedimento: Encaminhar os documentos via sistema SEI, conforme orientações abaixo.

## Para alteração de NOME ou RG no sistema da Educação:

DOCUMENTOS NECESSÁRIOS:

- Ofício da Unidade Escolar, contendo os dados do servidor, solicitando a alteração, o dado a ser alterado e o motivo (um por alteração);
- Requerimento padrão, assinado pelo Requerente e Diretor da Unidade Escolar;
- Cópia da Certidão de casamento ou Certidão com averbação de Divórcio, RG atualizado (se for o caso de alteração de RG) ou documento comprobatório que justifique o pedido, com o carimbo e assinatura de visto confere com original;
- Solicitação de próprio punho do requerente solicitando a alteração.

## Para os casos de inconsistência junto à Secretaria da Fazenda, será necessário encaminhar processo:

O processamento automático de atualização de dados cadastrais segue o cronograma de digitação do mês vigente. Em caso de correção manual, proceder conforme segue:

Após o recebimento da Apostila de alteração de Nome ou RG, a Unidade Escolar deverá encaminhar a seguinte documentação, via sistema SEI:

- Apostila recebida da Diretoria de Ensino;
- Formulário 02, preenchido;
- Cópia do documento que foi alterado com visto confere com original;
- Consulta SED Alteração Nome ou Alteração RG;
- Consulta SED Dados Pessoais.

Obs.: Os demais dados cadastrais deverão ser alterados ou atualizados pela Unidade Escolar através do sistema GDAE – Perfil Dados Pessoais.

Recomendamos orientar os servidores manter as alterações de nome/documento/estado civil atualizados, evitando a divergência nas bases de dados dos órgãos públicos.

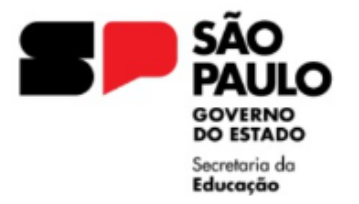

## **ORIENTAÇÕES INSTRUÇÃO DO EXPEDIENTE SEI**

I - De posse da Certidão/RG/Documento comprobatório, a Unidade Escolar deverá, no ambiente SEI, iniciar processo, "Atendimento a Solicitações" e preencher conforme orientações:

Campo Especificação: ALTERAÇÃO (nome/rg) NOME DO SERVIDOR

Campo Interessado: NOME RG DO SERVIDOR

II – No expediente aberto, ir em "Incluir Documento", selecionar "OFÍCIO" e preencher conforme orientações:

Campo Descrição: ALTERAÇÃO (NOME/RG) Nome do interessado

Data do Documento: selecionar a data do documento

Campo Nome na Árvore: nº do OFÍCIO DA UNIDADE ESCOLAR

Campo Interessado: NOME RG DO SERVIDOR

UNIDADE ESCOLAR (SEDUC\*\*\*\*\*LT4) Unidade do sistema

No corpo do Ofício aberto no sistema SEI, informar os dados do servidor, solicitar a alteração, informar o dado a ser alterado e o motivo

Após elaborar o Ofício, o Diretor da Unidade Escolar deve assinar o documento, com a assinatura eletrônica, disponível no sistema.

III - A Unidade Escolar deverá incluir no expediente o Requerimento Padrão, a Certidão/RG/Documento comprobatório, e a declaração do requerente em formato PDF, para que o expediente possa ser viabilizado para análise da Diretoria de Ensino e posterior publicação.

O documento externo deverá ser autenticado pelo usuário.

IV - Encaminhar o expediente para a Diretoria de Ensino, selecionando a unidade

SEDUC-PROT-LT4 (Protocolo Leste 4)